# WEB based template for communication applications and teaching

Nikolay T. Kostov<sup>1</sup> and Slava M. Yorfdanova<sup>2</sup>

*Abstract* **– The learning program gives the opportunity to the student to understand the product very well and has the possibility for checking the knowledge by tests. The test may be realized for certain time because of the integrated timer..** 

*Keyword –* **WEB based template**, **Communication, Application, Teaching.** 

## I. INTRODUCTION

According to the penetration of new communication application for work in different companies and organizations, the question is about the teaching the staff. In this issue we propose a leaning program that has recent information about new working communication application. The learning program gives the opportunity to the student to understand the product very well and has the possibility for checking the knowledge by tests. The test may be realized for certain time because of the integrated timer..

### II. REALIZATION OF THE PROGRAM

For the presentation of the work of this applet, is used a communication application SARS that is designed to run on Windows 98 or NT based systems. SARS also could use Microsoft LAN Manager and IBM LAN Server. Each station in the net with one or more serial ports has to have installed SARS Server. Each station that will use this share port has to have installed SARS Client.[1,2,3]

This application I realized by Microsoft Visual Studio. Net. The controls and the classes that dotNet gives possibility for development of web pages, are part of the Internet functionality, in VB.NET. They are known as ASP.NET. On fig.1 is shown block scheme of the project.

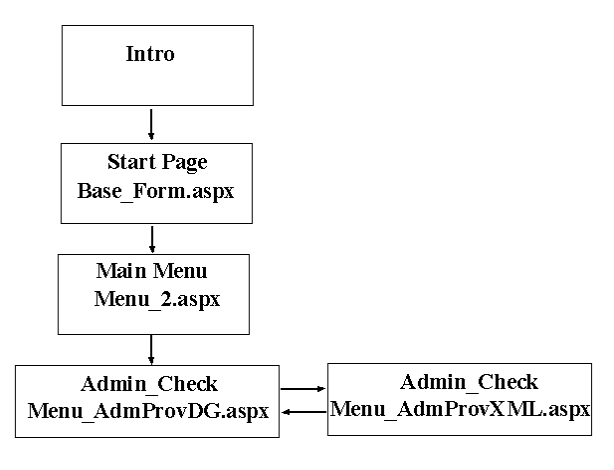

Fig.1 Block – scheme of the project

The realization of the program "Base\_Form.aspx" is basis of the first page of the project. It consists of HTML, VB, Net code and server controls, needed for entering user information. The design is stylish because of maximum easy work and quick navigation.[2] The organization of the page is as follows:

- In the title part is defined a logo;
- The fields for entering user information are realized with controls of the type "Combo Box", with possibility of choosing the needed resource;
- For complete control of the entered information are used controls of the type "Validation control";
- Are used controls of the type "Label" for maximum understanding and learning of the dynamic fields;
- Is used a button of type "Reset" for removing eventual errors made during the entering of the information;
- Through processing of the event "Click", to the button "Record", is made a record of the actual information in the database..

<sup>&</sup>lt;sup>1</sup>Nikolay T. Kostov is with the Technical University of Varna, Department of Radio engineering, Studentska Street 1, Varna 9010, Bulgaria, E-mail: n\_kostov@mail.bg

<sup>&</sup>lt;sup>2</sup>Slava M. Yordanova is with the Technical University of Varna, Department of Computer Science and Technologies, Studentska Street 1, Varna 9010, Bulgaria, E-mail: slava@windmail.net

The education and test program is developed with the use of application "DreamWeaver". The database is realized with Microsoft DB Accass. The connection is realized with OleDbProvider 4.0. The installation comes step by step by pressing the certain link that is situated on the main form. The installation is visualized with the needed screenshots.

The educational programs are very popular at this time. Now many educational systems are made and integrated in whole spheres of the real modern life. Is needed a on time education of the staff of the corresponding company for work with the new products. The proposed educational system is developed especially for communication applications. It gives possibility to the user to learn visually the information with the multimedia product and after this to fill the test to check his knowledge. The test is recorded in database so the assigner could check the learning of his employees.

| ssw32                                                                                                    |                    |                  |                        |                    |
|----------------------------------------------------------------------------------------------------|--------------------|------------------|------------------------|--------------------|
| Edit<br>File<br>Favorites<br>Tools<br><b>View</b>                                                                                                    | Help               |                  |                        |                    |
| Back *                                                                                                    | Search<br>Folders  |                  |                        |                    |
| Address   E   E:\Super_Programs_Source\MARIN_CD\SAPS_WIN95_Client_Server\ssw32                                                                                        |                    |                  |                        | v∥⇒                |
|                                                                                                    | Name               | Size             | Type                   | Date Modified      |
| $\hat{\mathbf{x}}$<br><b>File and Folder Tasks</b><br>Make a new folder<br>Publish this folder to the<br>Web<br>Share this folder<br>$\lambda$<br><b>Other Places</b> | INST32I            | 317 KB           | EX File                | 27.2.1997 г. 03:20 |
|                                                                                                    | <b>ISDEL</b>       | 8 KB             | Application            | 27.2.1997 г. 03:20 |
|                                                                                                    | SETUP.DLL          | 6 KB             | Application Extension  | 27.2.1997 г. 03:20 |
|                                                                                                    | <b>B</b> SETUP.LIB | 227 KB           | C/C++ Inline File      | 27.2.1997 г. 03:20 |
|                                                                                                    | <b>EL</b> DATA     | 709 KB           | PowerArchiver GZIP     | 27.2.1997 г. 03:20 |
|                                                                                                    | <b>b</b> DISK1.ID  | 1KB              | ID File                | 27.2.1997 г. 03:20 |
|                                                                                                    | F<br><b>README</b> | 27 KB            | Text Document          | 11.3.1997 г. 22:09 |
|                                                                                                    | 4 SETUP            | 44 KB            | Application            | 27.2.1997 г. 03:20 |
|                                                                                                    | SETUP              | 1 <sub>K</sub> B | Configuration Settings | 27.2.1997 г. 03:20 |
| SAPS WIN95 Client Serve                                                                                                    | SETUP              | 68 KB            | Internet Communic      | 27.2.1997 г. 03:20 |
| My Documents<br>Shared Documents                                                                                                    | 园 SETUP.PKG        | 1KB              | PKG File               | 27.2.1997 г. 03:20 |

Fig 2 Needed installation files for Server part

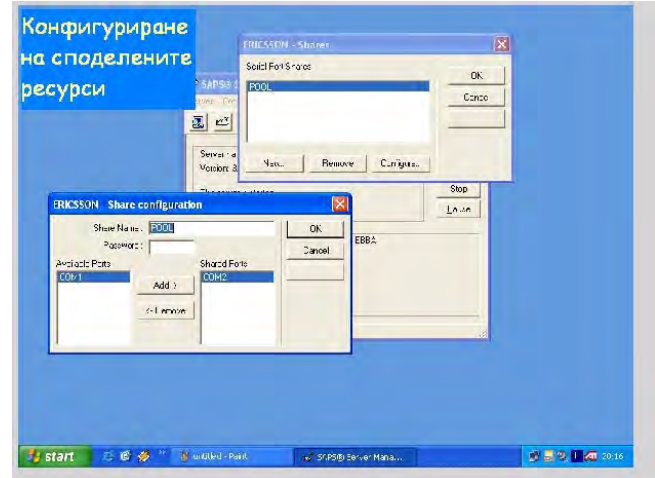

Fig.3 Configuration of the shared resources.

 After the user of the company receives certain knowledge, using this product, he fills the test that is recorded in the database. There are possibility for correction of wrong answers from the user by pressing the button " Cleaning the values". These corrections could be made only before the button "Record" is pressed.

#### III. CONCLUSION

The educational programs are very popular at this time. Now many educational systems are made and integrated in whole spheres of the real modern life. Is needed a on time education of the staff of the corresponding company for work with the new products. The proposed educational system is developed especially for communication applications. It gives possibility to the user to learn

#### **REFERENCES**

[1] Sorrow B. " Multimedia Activities for students" McFarland&Company 2002

[2] Steinmetz R, Nahrsteedt K "Multimedia& compuring, communication and application", Prentice Hall. 1999

[3] Microsoft Windows, Microsoft Acces.